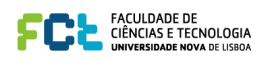

# **EIGRP Configuration, Bandwidth and Adjacencies**

The lab is built on the topology:

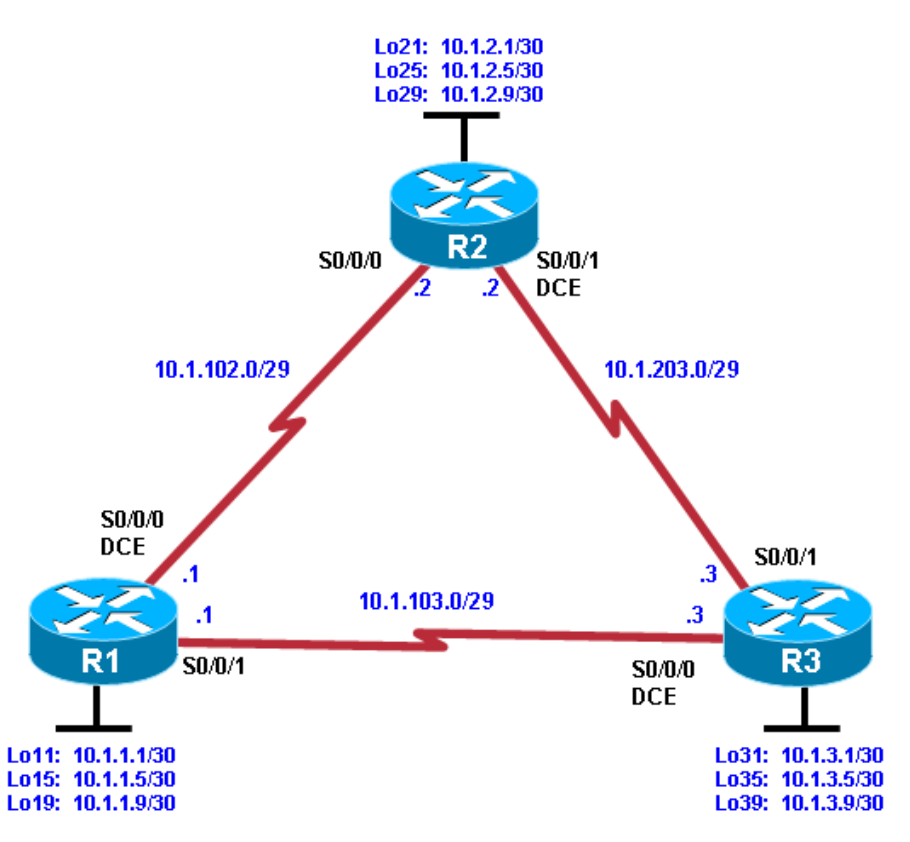

## **Objectives Objectives**

- ! Review a basic EIGRP configuration. ! Review a basic EIGRP configuration.
- ! Explore the EIGRP topology table. ! Explore the EIGRP topology table.
- ! Identify successors, feasible successors, and feasible distances. ! Identify successors, feasible successors, and feasible distances.
- ! Use **show** and **debug** commands for the EIGRP topology table. ! Use **show** and **debug** commands for the EIGRP topology table.
- ! Configure and verify equal-cost load balancing with EIGRP. ! Configure and verify equal-cost load balancing with EIGRP.
- ! Configure and verify unequal-cost load balancing with EIGRP. ! Configure and verify unequal-cost load balancing with EIGRP.

### **Background Background**

As a senior network engineer, you are considering deploying EIGRP in your corporation and want to evaluate As a senior network engineer, you are considering deploying EIGRP in your corporation and want to evaluate its ability to converge quickly in a changing environment. You are also interested in equal-cost and unequalcost load balancing because your network contains redundant links. These links are not often used by other cost load balancing because your network contains redundant links. These links are not often used by other

that you have read about, you decide to implement and test on a set of three lab routers before deploying link-state routing protocols because of high metrics. Because you are interested in testing the EIGRP claims EIGRP throughout your corporate network.

#### **Instructions:** Cisco Ios Software versions in the version in the router and features. Depending on the router and features. Depending on the router and features. Depending on the router and features. Depending on the router and features.

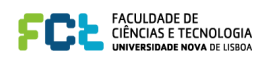

## **Step 1: Configure the addressing and serial links.**

a. Create three loopback interfaces on each router and address them as 10.1.*X*.1/30, 10.1.*X*.5/30, and 10.1.*X*.9/30, where *X* is the number of the router. Use the following table or the initial configurations located at the end of the lab.

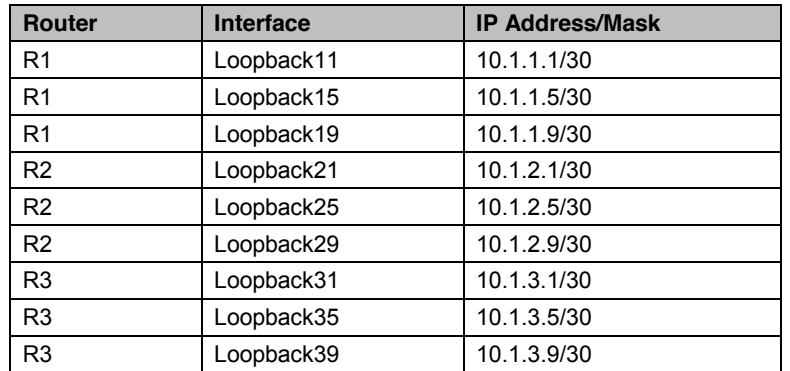

```
R1(config)# interface Loopback 11
             R1(config-if)# ip address 10.1.1.1 255.255.255.252
             R1(config-if)# exit
             R1(config)# interface Loopback 15
             R1(config-if)# ip address 10.1.1.5 255.255.255.252
             R1(config-if)# exit
             R1(config)# interface Loopback 19
             R1(config-if)# ip address 10.1.1.9 255.255.255.252
             R1(config-if)# exit
             R2(config)# interface Loopback 21
             R2(config-if)# ip address 10.1.2.1 255.255.255.252
CCNP
```

```
R2(config-if)# exit
   R2(config)# interface Loopback 25
R3(config)# interface Loopback 31
   R2(config-if)# ip address 10.1.2.5 255.255.255.252
R3(config-if)# ip address 10.1.3.1 255.255.255.252
   R2(config-if)# exit
R3(config-if)# exit
          R2(config)# interface Loopback 29
R2(config-if)# ip address 10.1.2.9 255.255.255.252
   R2(config-if)# exit
   R3(config-if)# exit
```

```
All contents are Copyright © 1992–2010 Cisco Systems, Inc. All rights reserved. This document is Cisco Public Information. Page 2 of 19
R3(config-if)# ip address 10.1.3.1 255.255.255.252
R3(config-if)# ip address 10.1.3.1 255.255.255.252
R3(config-if)# ip address 10.1.3.9 255.255.255.252
         R3(config)# interface Loopback 31
R3(config)# interface Loopback 31
    R3(config-if)# exit
R3(config-if)# exit
R3(config-if)# exit
         R3(config)# interface Loopback 35
R3(config)# interface Loopback 35
R3(config-if)# ip address 10.1.3.5 255.255.255.252
         R3(config-if)# exit
R3(config-if)# exit
    R3(CONIIG-11)# exit<br>R3(config)# interface Loopback 39
    R3(config-if)# ip address 10.1.3.9 255.255.255.252
    R3(config-if)# exit
    R3(config)# interface Loopback
```
b. Specify the addresses of the serial interfaces as shown in the topology diagram. Set the clock rate to 64 kb/s, and manually configure the interface bandwidth to 64 kb/s.

```
R1(config)# interface Serial 0/0/0
serial interfaces, the maximum clock rate is much higher (2.048 Mb/s or higher depending on the 
serial interfaces, the maximum clock rate is much higher (2.048 Mb/s or higher depending on the 
R1(config-if)# description R1-->R2
hardware), which is more representative of a modern network WAN link. However, this lab uses 64 kb/s 
hardware), which is more representative of a modern network WAN link. However, this lab uses 64 kb/s 
R1(config-if)# clock rate 64000
R1(config-if)# bandwidth 64<br>R1(config-if)# is selected
R1(config)# interface Serial 0/0/0
R1(config)# interface Serial 0/0/0
R1(config-if)# no shutdown
R1(config-if)# description R1-->R2
R1(config-if)# description R1-->R2
R1(config-if)# exit
       R1(config-if)# clock rate 64000
and 128 kb/s settings.
R1(config-if)# ip address 10.1.102.1 255.255.255.248
      R1(config-if)# clock rate 64000
```
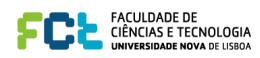

```
R1(config)# interface Serial 0/0/1
 R1(config-if)# description R1-->R3
 R1(config-if)# bandwidth 64
 R1(config-if)# ip address 10.1.103.1 255.255.255.248
 R1(config-if)# no shutdown
 R1(config-if)# exit
 R2(config)# interface Serial 0/0/0
 R2(config-if)# description R2-->R1
 R2(config-if)# bandwidth 64
 R2(config-if)# ip address 10.1.102.2 255.255.255.248
 R2(config-if)# no shutdown
 R2(config-if)# exit
 R2(config)# interface Serial 0/0/1
 R2(config-if)# description R2-->R3
 R2(config-if)# clock rate 64000
 R2(config-if)# bandwidth 64
 R2(config-if)# ip address 10.1.203.2 255.255.255.248
 R2(config-if)# no shutdown
 R2(config-if)# exit
 R3(config)# interface Serial 0/0/0
 R3(config-if)# description R3-->R1
 R3(config-if)# clock rate 64000
 R3(config-if)# bandwidth 64
 R3(config-if)# ip address 10.1.103.3 255.255.255.248
 R3(config-if)# no shutdown
 R3(config-if)# exit
 R3(config)# interface Serial 0/0/1
 R3(config-if)# description R3-->R2
 R3(config-if)# bandwidth 64
R3(config-if)# ip address 10.1.203.3 255.255.255.248
 R3(config-if)# no shutdown
```
R3(config-if)# **exit**

- c. Verify connectivity by pinging across each of the local networks connected to each router.
	- d. Issue the **show interfaces description** command on each router. This command displays a brief listing of the interfaces, their status, and a description (if a description is configured). Router R1 is shown as an example.

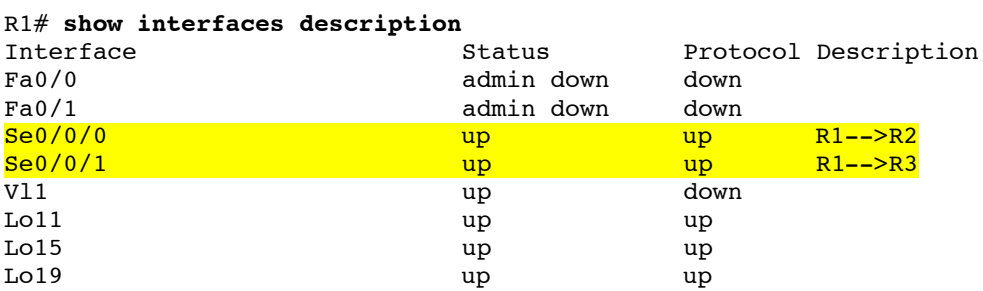

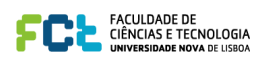

e. Issue the **show protocols** command on each router. This command displays a brief listing of the interfaces, their status, and the IP address and subnet mask configured (in prefix format /xx) for each interface. Router R1 is shown as an example. interface. Router R1 is shown as an example. interfaces, their status, and the IP address and subnet mask configured (in prefix format /xx) for each interface  $\mathbf{P}$  and  $\mathbf{P}$  and  $\mathbf{P}$  and  $\mathbf{P}$  and  $\mathbf{P}$  and  $\mathbf{P}$  and  $\mathbf{P}$  and  $\mathbf{P}$  and  $\mathbf$ 

```
R1# show protocols
Global values:
R1# show protocols
 Internet Protocol routing is enabled
Global values:
FastEthernet0/0 is administratively down, line protocol is down
FastEthernet0/0 is administratively down, line protocol is down
FastEthernet0/1 is administratively down, line protocol is down
FastEthernet0/1 is administratively down, line protocol is down
Serial0/0/0 is up, line protocol is up
Serial0/0/0 is up, line protocol is up
 Internet address is 10.1.102.1/29
 Internet address is 10.1.102.1/29
Serial0/0/1 is up, line protocol is up
Serial0/0/1 is up, line protocol is up
    Internet address is 10.1.103.1/29
Vlan1 is up, line protocol is down
 Internet address is 10.1.103.1/29Vlan1 is up, line protocol is down
Loopback11 is up, line protocol is up
Loopback11 is up, line protocol is up
 Internet address is 10.1.1.1/30
 Internet address is 10.1.1.1/30
Loopback15 is up, line protocol is up
Loopback15 is up, line protocol is up
 Internet address is 10.1.1.5/30
 Internet address is 10.1.1.5/30
Loopback19 is up, line protocol is up
Loopback19 is up, line protocol is up
 Internet address is 10.1.1.9/30
 Internet address is 10.1.1.9/30
    Internet Protocol routing is enabled
```
# **Step 2: Configure EIGRP. Step 2: Configure EIGRP.**

a. Enable EIGRP AS 100 for all interfaces on R1 and R2 used interfaces on the commands used in the previous EIGRP and  $\Omega$ lab. Do not enable EIGRP yet on R3. For your reference, these are the commands which can be used: lab. Do not enable EIGRP yet on R3. For your reference, these are the commands which can be used: a. Enable EIGRP AS 100 for all interfaces on R1 and R2 using the commands used in the previous EIGRP

```
R1(config-router)# network 10.0.0.0
R1(config-router)# network 10.0.0.0
 R1(config)# router eigrp 100
```

```
R2(config-router)# network 10.0.0.0
 R2(config)# router eigrp 100
```
b. Use the **debug ip eigrp 100** command to watch EIGRP install the routes in the routing table when your routers become adjacent. You get output similar to the following.

```
R3# debug ip eigrp 100
IP-EIGRP Route Events debugging is on
R3\# cont t
Enter configuration commands, one per line. End with CNTL/Z.
R3# conf t
```

```
R3(config)# router eigrp 100
```
R3(config-router)# **network 10.0.0.0** 

```
R3(config-router)#
    *Feb 4 18:44:57.367: %DUAL-5-NBRCHANGE: IP-EIGRP(0) 100: Neighbor 10.1.103.1 
*Feb 4 18:44:57.367: %DUAL-5-NBRCHANGE: IP-EIGRP(0) 100: Neighbor 10.1.103.1 
    (Serial0/0/0) is up: new adjacency
(Serial0/0/0) is up: new adjacency
    *Feb 4 18:44:57.367: %DUAL-5-NBRCHANGE: IP-EIGRP(0) 100: Neighbor 10.1.203.2 
*Feb 4 18:44:57.367: %DUAL-5-NBRCHANGE: IP-EIGRP(0) 100: Neighbor 10.1.203.2 
    (Serial0/0/1) is up: new adjacency
(Serial0/0/1) is up: new adjacency
    *Feb 4 18:44:57.371: IP-EIGRP(Default-IP-Routing-Table:100): Processing 
*Feb 4 18:44:57.371: IP-EIGRP(Default-IP-Routing-Table:100): Processing 
    incoming UPDATE packet
incoming UPDATE packet
    *Feb 4 18:44:57.379: IP-EIGRP(Default-IP-Routing-Table:100): Processing 
*Feb 4 18:44:57.379: IP-EIGRP(Default-IP-Routing-Table:100): Processing 
    incoming UPDATE packet
incoming UPDATE packet
    *Feb 4 18:44:57.427: IP-EIGRP(Default-IP-Routing-Table:100): Processing 
*Feb 4 18:44:57.427: IP-EIGRP(Default-IP-Routing-Table:100): Processing 
    incoming UPDATE packet
incoming UPDATE packet
    *Feb 4 18:44:57.427: IP-EIGRP(Default-IP-Routing-Table:100): Int 
*Feb 4 18:44:57.427: IP-EIGRP(Default-IP-Routing-Table:100): Int 
    10.1.102.0/29 M 41024000 - 40000000 1024000 SM 40512000 - 40000000 512000
10.1.102.0/29 M 41024000 - 40000000 1024000 SM 40512000 - 40000000 512000
    *Feb 4 18:44:57.427: IP-EIGRP(Default-IP-Routing-Table:100): route installed 
*Feb 4 18:44:57.427: IP-EIGRP(Default-IP-Routing-Table:100): route installed 
    for 10.1.102.0 ()
for 10.1.102.0 ()
    *Feb 4 18:44:57.427: IP-EIGRP(Default-IP-Routing-Table:100): Int 10.1.1.0/30 
*Feb 4 18:44:57.427: IP-EIGRP(Default-IP-Routing-Table:100): Int 10.1.1.0/30 
    M40640000 - 40000000 640000 SM 128256 - 256 128000
M40640000 - 40000000 640000 SM 128256 - 256 128000
    *Feb 4 18:44:57.427: IP-EIGRP(Default-IP-Routing-Table:100): route installed 
*Feb 4 18:44:57.427: IP-EIGRP(Default-IP-Routing-Table:100): route installed 
    for 10.1.1.0 ()
for 10.1.1.0 ()
```
 $\mathcal{F}_{\mathcal{A}}$  is the internal term of table  $\mathcal{F}_{\mathcal{A}}$  into  $\mathcal{F}_{\mathcal{A}}$  $\mathcal{F}_{\mathcal{A}}$  is the internal term of table  $\mathcal{F}_{\mathcal{A}}$  into  $\mathcal{F}_{\mathcal{A}}$  and  $\mathcal{F}_{\mathcal{A}}$ 

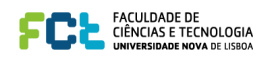

\*Feb 4 18:44:57.427: IP-EIGRP(Default-IP-Routing-Table:100): Int 10.1.1.4/30 M 40640000 - 40000000 640000 SM 128256 - 256 128000 \*Feb 4 18:44:57.427: IP-EIGRP(Default-IP-Routing-Table:100): route installed for  $10.1.1.4$  () \*Feb 4 18:44:57.431: IP-EIGRP(Default-IP-Routing-Table:100): Int  $10.1.1.8/30$ M40640000 - 40000000 640000 SM 128256 - 256 128000 \*Feb 4 18:44:57.431: IP-EIGRP(Default-IP-Routing-Table:100): route installed for  $10.1.1.8$  ()

<output omitted>

Essentially, the EIGRP DUAL state machine has just computed the topology table for these routes and installed them in the routing table.

c. Check to see that these routes exist in the routing table with the **show ip route** command.

```
R1# show ip route
    N1<sub>n</sub> show ip route<br>Codes: C - connected, S - static, R - RIP, M - mobile, B - BGP
    D - EIGRP, EX - EIGRP external, O - OFF, IA - OSPF inter area
    D 110.1, In 110.1.1 Checkinal, C 0011, In 0011 Incer died<br>N1 - OSPF NSSA external type 1, N2 - OSPF NSSA external type 2
 E1 - OSPF external type 1, E2 - OSPF external type 2
 [90/41024000] via 10.1.102.2, 00:19:28, Serial0/0/0
d. After you have full adjacency between the routers, ping all the remote loopbacks to ensure full 
                 i - IS-IS, su - IS-IS summary, L1 - IS-IS level-1, L2 - IS-IS level-2
\frac{1}{1} - 15-15, 5d - 15-15 Summary, 11 - 15-15 10VC1-1, 12 - 15-15 10VC1-2
    route
                 o - ODR, P - periodic downloaded static route
    \Gammaconnectivity or use the following Tcl scripts or never used Tcl scripts or need a refresher, see Lab\Gamma, see Lab
```
Gateway of last resort is not set

C 10.1.103.0/29 is directly connected, Serial0/0/1 10.0.0.0/8 is variably subnetted, 12 subnets, 2 masks **foreach address { 10.1.1.1** D 10.1.3.8/30 [90/40640000] via 10.1.103.3, 00:19:28, Serial0/0/1 D 10.1.2.8/30 [90/40640000] via 10.1.102.2, 00:21:59, Serial0/0/0 C 10.1.1.8/30 is directly connected, Loopback19 D 10.1.3.0/30 [90/40640000] via 10.1.103.3, 00:19:28, Serial0/0/1 D 10.1.2.0/30 [90/40640000] via 10.1.102.2, 00:21:59, Serial0/0/0 C 10.1.1.0/30 is directly connected, Loopback11 D 10.1.3.4/30 [90/40640000] via 10.1.103.3, 00:19:28, Serial0/0/1 10.1.2.4/30 [90/40640000] via 10.1.102.2, 00:21:59, Serial0/0/0 C 10.1.102.0/29 is directly connected, Serial0/0/0 **10.1.103.1** D 10.1.203.0/29 [90/41024000] via 10.1.103.3, 00:19:28, Serial0/0/1 **10.1.203.2** [90/41024000] via 10.1.102.2, 00:19:28, Serial0/0/0 **10.1.1.1 10.1.1.5 10.1.1.9 10.1.1.9 10.1.2.1 10.1.2.1 10.1.2.5 10.1.2.5 10.1.2.9 10.1.2.9 10.1.3.1 10.1.3.1 10.1.3.5 10.1.3.5 10.1.3.9**  $\mathbf{C}$ **10.**<br>5.10 **10.1.1.5** 10.1.1.4/30 is directly connected, Loopback15 **10.**<br> $\sqrt{10}$ **10.1.203.2**

- d. After you have full adjacency between the routers, ping all the remote loopbacks to ensure full **} { ping \$address }** You should receive ICMP echo replies for each address pinged. Make sure that you run the Tcl script on 1–1. each router and verify connectivity before you continue with the lab. each router and verify connectivity before you continue with the lab.
- R1# **tclsh** e. Verify the EIGRP neighbor relationships with the **show ip eigrp neighbors** command. e. Verify the EIGRP neighbor relationships with the **show ip eigrp neighbors** command.

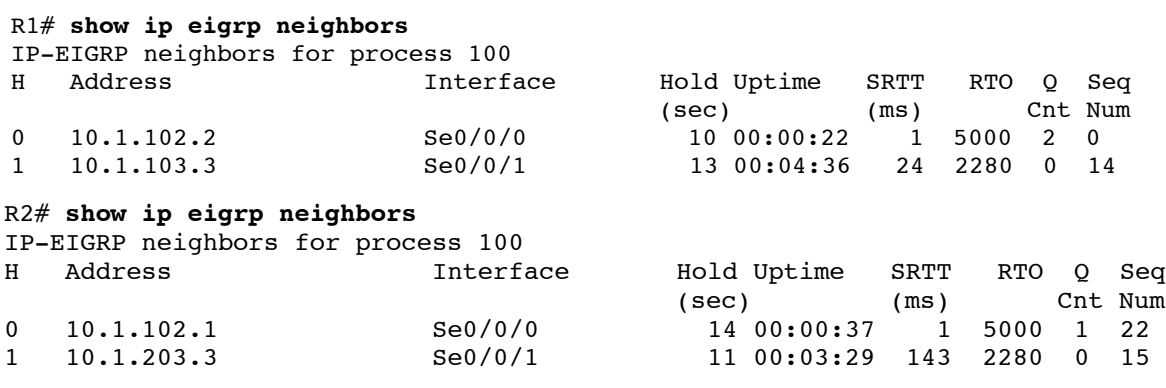

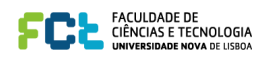

#### R3# **show ip eigrp neighbors**

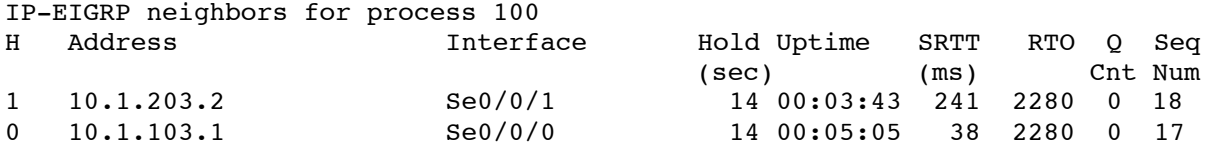

# **Step 3: Examine the EIGRP topology table. Step 3: Examine the EIGRP topology table.**

All contents are Copyright © 1992–2010 Cisco Systems, Inc. All rights reserved. This document is Cisco Public Information. Page 6 of 19 a. EIGRP builds a topology table containing all successor routes. The course content covered the a. EIGRP builds a topology table containing all successor routes. The course content covered the vocabulary for EIGRP routes in the topology table. What is the feasible distance of route 10.1.1.0/30 in vocabulary for EIGRP routes in the topology table. What is the feasible distance of route 10.1.1.0/30 in the R3 topology table in the following output? the R3 topology table in the following output?

> $\_$  , and the set of the set of the set of the set of the set of the set of the set of the set of the set of the set of the set of the set of the set of the set of the set of the set of the set of the set of the set of th  $\_$  , and the set of the set of the set of the set of the set of the set of the set of the set of the set of the set of the set of the set of the set of the set of the set of the set of the set of the set of the set of th

 $\frac{1}{2}$  , and the set of the set of the set of the set of the set of the set of the set of the set of the set of the set of the set of the set of the set of the set of the set of the set of the set of the set of the set  $\frac{1}{2}$  , and the set of the set of the set of the set of the set of the set of the set of the set of the set of the set of the set of the set of the set of the set of the set of the set of the set of the set of the set

```
R3# show ip eigrp topology
R3# show ip eigrp topology
IP-EIGRP Topology Table for AS(100)/ID(10.1.3.9)
IP-EIGRP Topology Table for AS(100)/ID(10.1.3.9)
Codes: P - Passive, A - Active, U - Update, Q - Query, R - Reply,
Codes: P - Passive, A - Active, U - Update, Q - Query, R - Reply,
 r - reply Status, s - sia Status 
 r - reply Status, s - sia Status 
P 10.1.3.8/30, 1 successors, FD is 128256
P 10.1.3.8/30, 1 successors, FD is 128256
 via Connected, Loopback39
 via Connected, Loopback39
P 10.1.2.8/30, 1 successors, FD is 40640000
P 10.1.2.8/30, 1 successors, FD is 40640000
 via 10.1.203.2 (40640000/128256), Serial0/0/1
 via 10.1.203.2 (40640000/128256), Serial0/0/1
P 10.1.1.8/30, 1 successors, FD is 40640000
P 10.1.1.8/30, 1 successors, FD is 40640000
 via 10.1.103.1 (40640000/128256), Serial0/0/0
 via 10.1.103.1 (40640000/128256), Serial0/0/0
P 10.1.3.0/30, 1 successors, FD is 128256
P 10.1.3.0/30, 1 successors, FD is 128256
 via Connected, Loopback31
 via Connected, Loopback31
P 10.1.2.0/30, 1 successors, FD is 40640000
P 10.1.2.0/30, 1 successors, FD is 40640000
 via 10.1.203.2 (40640000/128256), Serial0/0/1
 via 10.1.203.2 (40640000/128256), Serial0/0/1
P 10.1.1.0/30, 1 successors, FD is 40640000
P 10.1.1.0/30, 1 successors, FD is 40640000
 via 10.1.103.1 (40640000/128256), Serial0/0/0
 via 10.1.103.1 (40640000/128256), Serial0/0/0
P 10.1.3.4/30, 1 successors, FD is 128256
P 10.1.3.4/30, 1 successors, FD is 128256
 via Connected, Loopback35
 via Connected, Loopback35
P 10.1.2.4/30, 1 successors, FD is 40640000
P 10.1.2.4/30, 1 successors, FD is 40640000
 via 10.1.203.2 (40640000/128256), Serial0/0/1
 via 10.1.203.2 (40640000/128256), Serial0/0/1
P 10.1.1.4/30, 1 successors, FD is 40640000
P 10.1.1.4/30, 1 successors, FD is 40640000
 via 10.1.103.1 (40640000/128256), Serial0/0/0
 via 10.1.103.1 (40640000/128256), Serial0/0/0
P 10.1.103.0/29, 1 successors, FD is 40512000
P 10.1.103.0/29, 1 successors, FD is 40512000
 via Connected, Serial0/0/0
 via Connected, Serial0/0/0
P 10.1.102.0/29, 2 successors, FD is 41024000
P 10.1.102.0/29, 2 successors, FD is 41024000
 via 10.1.103.1 (41024000/40512000), Serial0/0/0
 via 10.1.103.1 (41024000/40512000), Serial0/0/0
 via 10.1.203.2 (41024000/40512000), Serial0/0/1
 via 10.1.203.2 (41024000/40512000), Serial0/0/1
P 10.1.203.0/29, 1 successors, FD is 40512000
P 10.1.203.0/29, 1 successors, FD is 40512000
 via Connected, Serial0/0/1
 via Connected, Serial0/0/1
```
b. The most important thing is the two successor routes in the passive state on R3. R1 and R2 are both b. The most important thing is the two successor routes in the passive state on R3. R1 and R2 are both advertising their connected subnet of 10.1.102.0/30. Because both routes have the same feasible advertising their connected subnet of 10.1.102.0/30. Because both routes have the same feasible distance of 41024000, both are installed in the topology table. This distance of 41024000 reflects the distance of 41024000, both are installed in the topology table. This distance of 41024000 reflects the composite metric of more granular properties about the path to the destination network. Can you view the composite metric of more granular properties about the path to the destination network. Can you view the metrics before the composite metric is computed? metrics before the composite metric is computed?

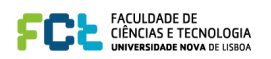

c. Use the **show ip eigrp topology 10.1.102.0/29** command to view the information that EIGRP has received about the route from R1 and R2.

```
R3# show ip eigrp topology 10.1.102.0/29
IP-EIGRP (AS 100): Topology entry for 10.1.102.0/29
R3# show ip eigrp topology 10.1.102.0/29
State is Passive, Query origin flag is 1, 2 Successor(s), FD is 41024000
 Routing Descriptor Blocks:
 State is Passive, Query origin flag is 1, 2 Successor(s), FD is 41024000
10.1.103.1 (Serial0/0/0), from 10.1.103.1, Send flag is 0x0
Composite metric is (41024000/40512000), Route is Internal
Vector metric: \frac{1}{2}Minimum bandwidth is 64 Kbit
Total delay is 40000 microseconds
Reliability is 255/255
Load is 1/255Minimum MTU is 1500
Hop count is 1
10.1.203.2 (Serial0/0/1), from 10.1.203.2, Send flag is 0x0
Composite metric is (41024000/40512000), Route is Internal
      Vector metric:
Minimum bandwidth is 64 Kbit
Total delay is 40000 microseconds
rocal abia<sub>l</sub> is 10000 microsecond<br>Reliability is 255/255
Reliability is 255, 25
 Minimum MTU is 1500
 Load is 1/255
Minimum MTU is 150
 Composite metric is (41024000/40512000), Route is Internal
hop count is
```
The output of this command shows the following information regarding EIGRP: The output of this command shows the following information regarding EIGRP:

- The bandwidth metric represents the *minimum* bandwidth among all links comprising the path to the destination network. destination network.
- ! The delay metric represents the *total* delay over the path. ! The delay metric represents the *total* delay over the path.
- The minimum MTU represents the smallest MTU along the path.
- ! If you do not have full knowledge of your network, you can use the hop count information to check ! If you do not have full knowledge of your network, you can use the hop count information to check how many Layer 3 devices are between the router and the destination network. how many Layer 3 devices are between the router and the destination network.

## **Step 4: Observe equal-cost load balancing. Step 4: Observe equal-cost load balancing.**

EIGRP produces equal-cost load balancing to the destination network 10.1.102.0/29 from R1. Two equal-cost EIGRP produces equal-cost load balancing to the destination network 10.1.102.0/29 from R1. Two equal-cost paths are available to this destination per the topology table output above. paths are available to this destination per the topology table output above.

a. Use the traceroute 10.1.102.1 command to view the hops from R3 to this R1 IP address. Notice that both R1 and R2 are listed as hops because there are two equal-cost paths and packets can reach this network R1 and R2 are listed as hops because there are two equal-cost paths and packets can reach this network via either link. via either link.

```
R3# traceroute 10.1.102.1
R3# traceroute 10.1.102.1
```
Type escape sequence to abort. Type escape sequence to abort. Tracing the route to 10.1.102.1 Tracing the route to 10.1.102.1

 1 10.1.203.2 12 msec 1 10.1.203.2 12 msec 10.1.103.1 12 msec 10.1.103.1 12 msec 10.1.203.2 12 msec 10.1.203.2 12 msec

Recent Cisco IOS releases enable Cisco Express Forwarding (CEF), which, by default, performs per-Recent Cisco IOS releases enable Cisco Express Forwarding (CEF), which, by default, performs perdestination load balancing. CEF allows for very rapid switching without the need for route processing. destination load balancing. CEF allows for very rapid switching without the need for route processing. However, if you were to ping the destination network, you would not see load balancing occurring on a However, if you were to ping the destination network, you would not see load balancing occurring on a packet level because CEF treats the entire series of pings as one flow.

 $\Delta$ 1992–2010 Cisco Systems, Inc. All rights reserved. This document is  $C_1$  and  $C_2$  of 1992–2010  $\Delta$ CEF on R3 overrides the per-packet balancing behavior of process switching with per-destination load balancing.

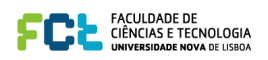

b. To see the full effect of EIGRP equal-cost load balancing, temporarily disable CEF and route caching so that all IP packets are processed individually and not fast-switched by CEF.

R3(config)# **no ip cef**

R3(config)# **interface S0/0/0** R3(config-if)# **no ip route-cache** R3(config-if)# **interface S0/0/1** R3(config-if)# **no ip route-cache**

**Note:** Typically, you would not disable CEF in a production network. It is done here only to illustrate load balancing. Another way to demonstrate per-packet load balancing, that does not disable CEF, is to use the per-packet load balancing command **ip load-share per-packet** on outgoing interfaces S0/0/0 and S0/0/1.

c. Verify load balancing with the **debug ip packet** command, and then ping 10.1.102.1. You see output similar to the following:

R3# **debug ip packet** IP packet debugging is on

R3# **ping 10.1.102.1**

```
Type escape sequence to abort.
Sending 5, 100-byte ICMP Echos to 10.1.102.1, timeout is 2 seconds:
!!!!!
Success rate is 100 percent (5/5), round-trip min/avg/max = 1/3/4 ms
R3#*Feb 5 12:58:27.943: IP: tableid=0, s=10.1.103.3 (local), d=10.1.102.1 
(Serial0/0/0), routed via RIB
*Feb 5 12:58:27.943: IP: s=10.1.103.3 (local), d=10.1.102.1 (Serial0/0/0), 
len 100, sending
*Feb 5 12:58:27.947: IP: tableid=0, s=10.1.102.1 (Serial0/0/0), d=10.1.103.3
(Serial0/0/0), routed via RIB
*Feb 5 12:58:27.947: IP: s=10.1.102.1 (Serial0/0/0), d=10.1.103.3 
(Serial0/0/0), len 100, rcvd 3
*Feb 5 12:58:27.947: IP: tableid=0, s=10.1.203.3 (local), d=10.1.102.1 
(Serial0/0/1), routed via RIB
*Feb 5 12:58:27.947: IP: s=10.1.203.3 (local), d=10.1.102.1 (Serial0/0/1), 
len 100, sending
```
<output omitted>

Notice that EIGRP load-balances between Serial0/0/0 (s=10.1.103.3) and Serial0/0/1 (s=10.1.203.3). This behavior is part of EIGRP. It can help utilize underused links in a network, especially during periods of congestion.

## **Step 5: Analyze alternate EIGRP paths not in the topology table.**

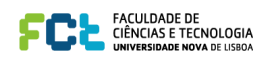

b. Issue the **show ip eigrp topology all-links** command to see all routes that R3 has learned through EIGRP. This command shows all entries that EIGRP holds on this router for networks in the topology, including the exit serial interface and IP address of the next hop to each destination network, and the serial number (serno) that uniquely identifies a destination network in EIGRP.

```
P 10.1.203.0/29, 1 successors, FD is 40512000, serno 12
      R3# show ip eigrp topology all-links
      IP-EIGRP Topology Table for AS(100)/ID(10.1.3.9)
      Codes: P - Passive, A - Active, U - Update, Q - Query, R - Reply,
              r - reply Status, s - sia Status 
      P 10.1.3.0/30, 1 successors, FD is 128256, serno 1
               via Connected, Loopback31
      P 10.1.3.4/30, 1 successors, FD is 128256, serno 2
               via Connected, Loopback35
      P 10.1.3.8/30, 1 successors, FD is 128256, serno 3
               via Connected, Loopback39
      P 10.1.2.8/30, 1 successors, FD is 40640000, serno 24
               via 10.1.203.2 (40640000/128256), Serial0/0/1
               via 10.1.103.1 (41152000/40640000), Serial0/0/0
      P 10.1.1.8/30, 1 successors, FD is 40640000, serno 17
               via 10.1.103.1 (40640000/128256), Serial0/0/0
               via 10.1.203.2 (41152000/40640000), Serial0/0/1
      P 10.1.2.0/30, 1 successors, FD is 40640000, serno 22
               via 10.1.203.2 (40640000/128256), Serial0/0/1
               via 10.1.103.1 (41152000/40640000), Serial0/0/0
      P 10.1.1.0/30, 1 successors, FD is 40640000, serno 15
               via 10.1.103.1 (40640000/128256), Serial0/0/0
               via 10.1.203.2 (41152000/40640000), Serial0/0/1
      P 10.1.2.4/30, 1 successors, FD is 40640000, serno 23
               via 10.1.203.2 (40640000/128256), Serial0/0/1
               via 10.1.103.1 (41152000/40640000), Serial0/0/0
      P 10.1.1.4/30, 1 successors, FD is 40640000, serno 16
       via 10.1.103.1 (40640000/128256), Serial0/0/0
 via 10.1.203.2 (41024000/40512000), Serial0/0/1
      via 10.1.203.2 (41152000/40640000), Serial0/0/1
      P 10.1.103.0/29, 1 successors, FD is 40512000, serno 13
               via Connected, Serial0/0/0
P 10.1.102.0/29, 2 successors, FD is 41024000, serno 42<br>via 10.1.103.1 (41024000/40512000), Serial0/0/0
      via 10.1.203.2 (41024000/40512000), Serial0/0/1
               via Connected, Serial0/0/1
              via 10.1.103.1 (41024000/40512000), Serial0/0/0
```
What is the advertised distance of the R1 loopback network routes from R1 and R2?

 $\mathcal{L}_\mathcal{L}$  , and the state of the state of the state of the state of the state of the state of the state of the state of 10.1.2.0, including ones with a higher reported distance than the feasible distance. c. Use the **show ip eigrp topology 10.1.2.0/30** command to see the granular view of the alternate paths to

\_\_\_\_\_\_\_\_\_\_\_\_\_\_\_\_\_\_\_\_\_\_\_\_\_\_\_\_\_\_\_\_\_\_\_\_\_\_\_\_\_\_\_\_\_\_\_\_\_\_\_\_\_\_\_\_\_\_\_\_\_\_\_\_\_\_\_\_\_\_\_\_\_\_\_\_\_\_\_

```
R3# show ip eigrp topology 10.1.2.0/30
State is Passive, Query origin flag is 1, 1 Successor(s), FD is 40640000
IP-EIGRP (AS 100): Topology entry for 10.1.2.0/30
  Routing Descriptor Blocks:
```
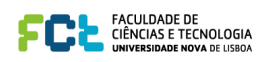

```
10.1.203.2 (Serial0/0/1), from 10.1.203.2, Send flag is 0x0
Composite metric is (40640000/128256), Route is Internal
    Vector metric:
Minimum bandwidth is 64 Kbit
Total delay is 25000 microseconds<br>Religibility is 255/355
     Reliability is 255/255
\Delta Load is 1/255
     Minimum MTU is 1500
Hop count is 1
10.1.103.1 (Serial0/0/0), from 10.1.103.1, Send flag is 0x0
 Composite metric is (41152000/40640000), Route is Internal
Vector metric:
     Minimum bandwidth is 64 Kbit
ninimaa sanawiden is on noire<br>Total delay is 45000 microseconds
     Reliability is 255/255
     Load is 1/255
Minimum MTU is 1500
Hop count is 2
```
d. Start a ping with a high repeat count on R3 to the R1 Serial0/0/0 interface 10.1.102.1.

the topology table? R3# **ping 10.1.102.1 repeat 10000**

Routing Descriptor Blocks:

e. Enter interface configuration mode on R1 and shut down port Serial0/0/1, which is the direct link from R1  $\overline{\mathcal{L}}$   $\overline{\mathcal{L}}$   $\overline{\$ to R3.

```
R1(config-if)# shutdown
R1(config)# interface serial 0/0/1
```
f. When the adjacency between R1 and R3 goes down, some pings will be lost. After pings are again being successfully received, stop the ping using Ctrl+Shift+^.

```
R3# ping 10.1.102.1 repeat 10000
```

```
*Dec 11 18:41:55.843: %LINK-3-UPDOWN: Interface Serial0/0/0, changed state to
       rype escape sequence to abort.<br>Sending 10000, 100-byte ICMP Echos to 10.1.102.1, timeout is 2 seconds:
       _______________________________________________________________________________
!!!!!!!!!!!!!!!!!!!!!!!!!!!!!!!!!!!!!!!!!!!!!!!!!!!!!!!!!!!!!!!!!!!!!!
        Type escape sequence to abort.
        !!!!!!!!!!!!!!!!!!!!!!!!!!!!!!!!!!!!!!!!!!!!!!!!!!!!!!!!!!!!!!!!!!!!!!
   CCNPTIFIES INTERFERIER IN THE ENERGY STATES IN THE ENERGY STATES IN THE ENERGY STATES IN THE ENERGY STATES IN
        !!!!!!!!!!!!!!!!!!!!!!!.
        down
       *Dec 11 18:41:55.847: %DUAL-5-NBRCHANGE: IP-EIGRP(0) 100: Neighbor 10.1.103.1
       (Serial0/0/0) is down: interface down
       *Dec 11 18:41:56.843: %LINEPROTO-5-UPDOWN: Line protocol on Interface
       Serial0/0/0, changed state to down
       .!!!!!!!!!!!!!!!!!!!!!!!!!!!!!!!!!!!!!!!!!!!!!
approximately 4 seconds.
        !!!!!!!!!!!!!!!!!!!!!!!!!!!!!!!!!!!!!!!!!!!!!!!!!!!!!!!!!!!!!!!!!!!!!!
       !!!!!!!!!!!!!!!!!!!!!!!!!!
Another factor to consider is that an interface deliberately delays the information about loss of connectivity for 
       Success rate is 99 percent (374/376), round-trip min/avg/max = 28/39/96 ms
        R3#R the real speed of EIGRP is to be observed, the commander as short as possible using the common decay can be made as R
```
How many packets were dropped?

#### All contents are Copyright © 1992–2010 Cisco Systems, Inc. All rights reserved. This document is Cisco Public Information. Page 12 of 19 **Step 6: Observe unequal-cost load balancing.**

a. Review the composite metrics advertised by EIGRP using the **show ip eigrp topology 10.1.2.0/30** command,.

 $\_$  , and the set of the set of the set of the set of the set of the set of the set of the set of the set of the set of the set of the set of the set of the set of the set of the set of the set of the set of the set of th

```
R3# show ip eigrp topology 10.1.2.0/30
IP-EIGRP (AS 100): Topology entry for 10.1.2.0/30
  State is Passive, Query origin flag is 1, 1 Successor(s), FD is 40640000
   Routing Descriptor Blocks:
```
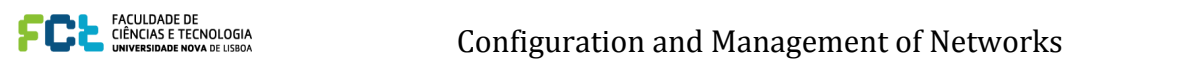

Routing Descriptor Blocks:

```
 10.1.203.2 (Serial0/0/1), from 10.1.203.2, Send flag is 0x0
 10.1.203.2 (Serial0/0/1), from 10.1.203.2, Send flag is 0x0
 Composite metric is (40640000/128256), Route is Internal
 Composite metric is (40640000/128256), Route is Internal
 Vector metric:
 Vector metric:
 Minimum bandwidth is 64 Kbit
 Minimum bandwidth is 64 Kbit
 Total delay is 25000 microseconds
 Total delay is 25000 microseconds
 Reliability is 255/255
 Reliability is 255/255
 Load is 1/255
 Load is 1/255
 Minimum MTU is 1500
 Minimum MTU is 1500
 Hop count is 1
 Hop count is 1
 10.1.103.1 (Serial0/0/0), from 10.1.103.1, Send flag is 0x0
 10.1.103.1 (Serial0/0/0), from 10.1.103.1, Send flag is 0x0
 Composite metric is (41152000/40640000), Route is Internal
 Composite metric is (41152000/40640000), Route is Internal
 Vector metric:
 Vector metric:
 Minimum bandwidth is 64 Kbit
 Minimum bandwidth is 64 Kbit
 Total delay is 45000 microseconds
 Total delay is 45000 microseconds
 Reliability is 255/255
 Reliability is 255/255
 Load is 1/255
 Load is 1/255
 Minimum MTU is 1500
 Minimum MTU is 1500
 Hop count is 2
 Hop count is 2
```
The reported distance for a loopback network is higher than the feasible distance, so DUAL does not The reported distance for a loopback network is higher than the feasible distance, so DUAL does not consider it a feasible successor route. consider it a feasible successor route.

b. To demonstrate unequal-cost load balancing in your internetwork, upgrade the path to the destination b. To demonstrate unequal-cost load balancing in your internetwork, upgrade the path to the destination network through R1 with a higher bandwidth. Change the clock rate and bandwidth on the R1, R2, and network through R1 with a higher bandwidth. Change the clock rate and bandwidth on the R1, R2, and R3 serial interfaces to 128 kb/s. R3 serial interfaces to 128 kb/s.

```
R1(config)# interface serial 0/0/0
R1(config)# interface serial 0/0/0
               R1(config-if)# bandwidth 128
R1(config-if)# bandwidth 128
               R1(config-if)# clock rate 128000
R1(config-if)# clock rate 128000
               R1(config-if)# interface serial 0/0/1
R1(config-if)# interface serial 0/0/1
               R1(config-if)# bandwidth 128
R1(config-if)# bandwidth 128
               R2(config)# interface serial 0/0/0
R2(config)# interface serial 0/0/0
R2(config-if)# bandwidth 128
```

```
R3(config-if)# clock rate 128000
   R3(config)# interface serial 0/0/0
R3(config)# interface serial 0/0/0
   R3(config-if)# bandwidth 128
R3(config-if)# bandwidth 128
```
c. Issue the **show ip eigrp topology 10.1.2.0/30** command again on R3 to see what has changed. c. Issue the **show ip eigrp topology 10.1.2.0/30** command again on R3 to see what has changed.

```
R3# show ip eigrp topology 10.1.2.0/30
R3# show ip eigrp topology 10.1.2.0/30
IP-EIGRP (AS 100): Topology entry for 10.1.2.0/30
IP-EIGRP (AS 100): Topology entry for 10.1.2.0/30
State is Passive, Query origin flag is 1, <mark>1 Successor(s), FD is 21152000</mark>
 Routing Descriptor Blocks:
 Routing Descriptor Blocks:
 10.1.103.1 (Serial0/0/0), from 10.1.103.1, Send flag is 0x0
 10.1.103.1 (Serial0/0/0), from 10.1.103.1, Send flag is 0x0
 Composite metric is (21152000/20640000), Route is Internal
 Composite metric is (21152000/20640000), Route is Internal
 Vector metric:
 Vector metric:
 Minimum bandwidth is 128 Kbit
 Minimum bandwidth is 128 Kbit
 Total delay is 45000 microseconds
 Total delay is 45000 microseconds
 Reliability is 255/255
 Reliability is 255/255
 Load is 1/255
 Load is 1/255
 Minimum MTU is 1500
 Minimum MTU is 1500
 Hop count is 2
 Hop count is 2
 10.1.203.2 (Serial0/0/1), from 10.1.203.2, Send flag is 0x0
10.1.203.2 (Serial0/0/1), from 10.1.203.2, Send flag is 0x0
 Composite metric is (40640000/128256), Route is Internal
 Composite metric is (40640000/128256), Route is Internal
 Vector metric:
 Vector metric:
 Minimum bandwidth is 64 Kbit
 Minimum bandwidth is 64 Kbit
 Total delay is 25000 microseconds
 Total delay is 25000 microseconds
 Reliability is 255/255
 Reliability is 255/255
 Load is 1/255
 Load is 1/255
 Minimum MTU is 1500
 Minimum MTU is 1500
 Hop count is 1
 Hop count is 1
```
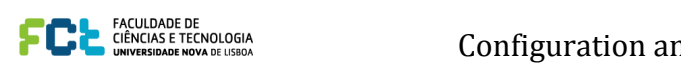

After manipulating the bandwidth parameter, the preferred path for R3 to the loopback interfaces of R2 is now through R1. Even though the hop count is two and the delay through R1 is nearly twice that of the R2 path, the higher bandwidth and lower FD results in this being the preferred route.

d. Issue the **show ip route** command to verify that the preferred route to network 10.1.2.0 is through R1 via Serial0/0/0 to next hop 10.1.103.1. There is only one route to this network due to the difference in bandwidth.

```
R3# show ip route eigrp
```
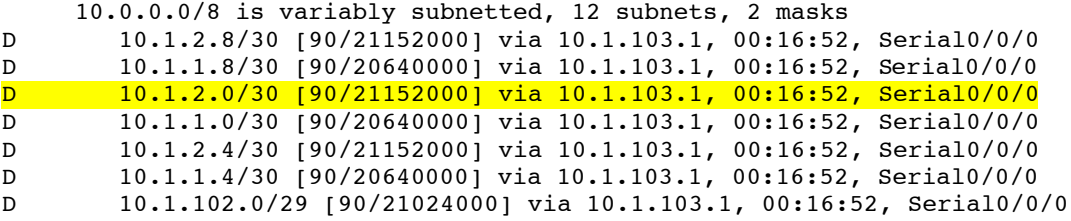

e. Issue the **debug ip eigrp 100** command on R3 to show route events changing in real time. Then, under the EIGRP router configuration on R3, issue the **variance 2** command, which allows unequal-cost load balancing bounded by a maximum distance of  $(2) \times (FD)$ , where FD represents the feasible distance for each route in the routing table.

```
R3# debug ip eigrp 100
IP-EIGRP Route Events debugging is on
```

```
R3# conf t
       Enter configuration commands, one per line. End with CNTL/Z.
```

```
R3(config-router)# variance 2<br>R3(config-router)# variance 2
      R3(config)# router eigrp 100
R3(config)# router eigrp 100
      R3(config-router)#
R3(config-router)#
      *Feb 5 15:11:45.195: IP-EIGRP(Default-IP-Routing-Table:100): 10.1.3.8/30 
*Feb 5 15:11:45.195: IP-EIGRP(Default-IP-Routing-Table:100): 10.1.3.8/30 
      routing table not updated thru 10.1.203.2
routing table not updated thru 10.1.203.2
      *Feb 5 15:11:45.195: IP-EIGRP(Default-IP-Routing-Table:100): route installed 
*Feb 5 15:11:45.195: IP-EIGRP(Default-IP-Routing-Table:100): route installed 
      for 10.1.2.8 ()
for 10.1.2.8 ()
      *Feb 5 15:11:45.199: IP-EIGRP(Default-IP-Routing-Table:100): route installed 
*Feb 5 15:11:45.199: IP-EIGRP(Default-IP-Routing-Table:100): route installed 
      for 10.1.2.8 ()
for 10.1.2.8 ()
      *Feb 5 15:11:45.199: IP-EIGRP(Default-IP-Routing-Table:100): route installed 
*Feb 5 15:11:45.199: IP-EIGRP(Default-IP-Routing-Table:100): route installed 
      for 10.1.1.8 ()
for 10.1.1.8 ()
      *Feb 5 15:11:45.199: IP-EIGRP(Default-IP-Routing-Table:100): 10.1.1.8/30 
*Feb 5 15:11:45.199: IP-EIGRP(Default-IP-Routing-Table:100): 10.1.1.8/30 
      routing table not updated thru 10.1.203.2
routing table not updated thru 10.1.203.2
      *Feb 5 15:11:45.199: IP-EIGRP(Default-IP-Routing-Table:100): 10.1.3.0/30 
*Feb 5 15:11:45.199: IP-EIGRP(Default-IP-Routing-Table:100): 10.1.3.0/30 
      routing table not updated thru 10.1.203.2
routing table not updated thru 10.1.203.2
      *Feb 5 15:11:45.199: IP-EIGRP(Default-IP-Routing-Table:100): route installed 
*Feb 5 15:11:45.199: IP-EIGRP(Default-IP-Routing-Table:100): route installed 
      for 10.1.2.0 ()
for 10.1.2.0 ()
      *Feb 5 15:11:45.199: IP-EIGRP(Default-IP-Routing-Table:100): route installed 
*Feb 5 15:11:45.199: IP-EIGRP(Default-IP-Routing-Table:100): route installed 
      for 10.1.2.0 ()
for 10.1.2.0 ()
      *Feb 5 15:11:45.199: IP-EIGRP(Default-IP-Routing-Table:100): route installed 
*Feb 5 15:11:45.199: IP-EIGRP(Default-IP-Routing-Table:100): route installed 
      for 10.1.1.0 ()
for 10.1.1.0 ()
      *Feb 5 15:11:45.199: IP-EIGRP(Default-IP-Routing-Table:100): 10.1.1.0/30 
*Feb 5 15:11:45.199: IP-EIGRP(Default-IP-Routing-Table:100): 10.1.1.0/30 
      routing table not updated thru 10.1.203.2
routing table not updated thru 10.1.203.2
      *Feb 5 15:11:45.199: IP-EIGRP(Default-IP-Routing-Table:100): 10.1.3.4/30 
*Feb 5 15:11:45.199: IP-EIGRP(Default-IP-Routing-Table:100): 10.1.3.4/30 
      routing table not updated thru 10.1.203.2
routing table not updated thru 10.1.203.2
      *Feb 5 15:11:45.199: IP-EIGRP(Default-IP-Routing-Table:100): route installed 
*Feb 5 15:11:45.199: IP-EIGRP(Default-IP-Routing-Table:100): route installed 
      for 10.1.2.4 ()
for 10.1.2.4 ()
      *Feb 5 15:11:45.199: IP-EIGRP(Default-IP-Routing-Table:100): route installed 
*Feb 5 15:11:45.199: IP-EIGRP(Default-IP-Routing-Table:100): route installed 
      for 10.1.2.4 ()
for 10.1.2.4 ()
```
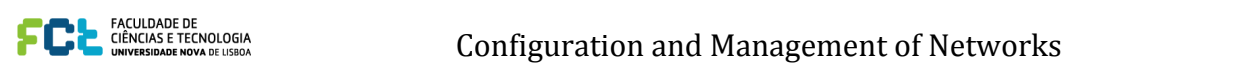

for 10.1.2.4 ()

\*Feb 5 15:11:45.199: IP-EIGRP(Default-IP-Routing-Table:100): route installed for 10.1.1.4 () \*Feb 5 15:11:45.199: IP-EIGRP(Default-IP-Routing-Table:100): 10.1.1.4/30 for 10.1.1.4 () routing table not updated thru 10.1.203.2 \*Feb 5 15:11:45.199: IP-EIGRP(Default-IP-Routing-Table:100): 10.1.103.0/29 \*Feb 5 15:11:45.199: IP-EIGRP(Default-IP-Routing-Table:100): 10.1.103.0/29 routing table not updated thru 10.1.203.2 routing table not updated thru 10.1.203.2 \*Feb 5 15:11:45.199: IP-EIGRP(Default-IP-Routing-Table:100): route installed \*Feb 5 15:11:45.199: IP-EIGRP(Default-IP-Routing-Table:100): route installed for 10.1.102.0 () for 10.1.102.0 () \*Feb 5 15:11:45.203: IP-EIGRP(Default-IP-Routing-Table:100): route installed \*Feb 5 15:11:45.203: IP-EIGRP(Default-IP-Routing-Table:100): route installed for 10.1.102.0 () for 10.1.102.0 ()  $\begin{split} \mathbf{F} & = \mathbf{F}(\mathbf{F}|\mathbf{F}) \mathbf{F}(\mathbf{F}|\mathbf{F}) \mathbf{F}(\mathbf{F}|\mathbf{F}) = \mathbf{F}(\mathbf{F}|\mathbf{F}|\mathbf{F}|\mathbf{F}|\mathbf{F}|\mathbf{F}) \mathbf{F}(\mathbf{F}|\mathbf{F}|\mathbf{F}|\mathbf{F}|\mathbf{F}|\mathbf{F}|\mathbf{F}|\mathbf{F}|\mathbf{F}|\mathbf{F}|\mathbf{F}|\mathbf{F}|\mathbf{F}|\mathbf{F}|\mathbf{F}|\mathbf{F}|\mathbf{F}|\math$  $5.11.43.11.45.11.49.11.49.11.49.11.49.11.49.11.49.11.49.11.49.11.49.11.49.11.40.11.40.11.40.11.40.11.40.11.40.11.40.11.40.11.40.11.40.11.40.11.40.11.40.11.40.11.40.11.40.11.40.11.40.11.40.11.40.11.40.11.40.11.40.11.40.11$ 

f. Issue the **show ip route** command again to verify that there are now two routes to network 10.1.2.0. f. Issue the **show ip route** command again to verify that there are now two routes to network 10.1.2.0.

### R3# **show ip route eigrp** R3# **show ip route eigrp**

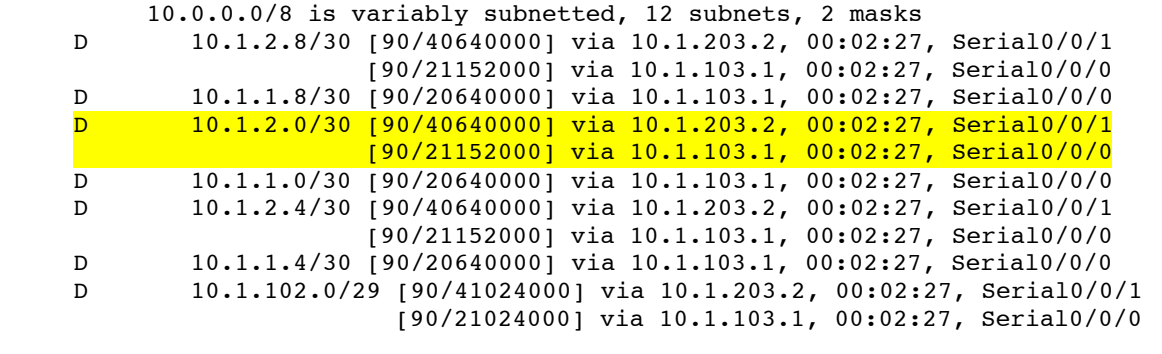

g. These unequal-cost routes also show up in the EIGRP topology table, even though they are not considered feasible successor routes. Use the **show ip eigrp topology** command to verify this.

```
IP-EIGRP Topology Table for AS(100)/ID(10.1.3.9)
   R3# show ip eigrp topology coment is contrared. This document is contrared. Page 15 of 1992
          Codes: P - Passive, A - Active, U - Update, Q - Query, R - Reply,
                  r - reply Status, s - sia Status
          P 10.1.3.8/30, 1 successors, FD is 128256
                   via Connected, Loopback39
          P 10.1.2.8/30, 1 successors, FD is 21152000
                  via 10.1.103.1 (21152000/20640000), Serial0/0/0
                  via 10.1.203.2 (40640000/128256), Serial0/0/1
          P 10.1.1.8/30, 1 successors, FD is 20640000
                   via 10.1.103.1 (20640000/128256), Serial0/0/0
          P 10.1.3.0/30, 1 successors, FD is 128256
                  via Connected, Loopback31
         P 10.1.2.0/30, 1 successors, FD is 21152000
                  via 10.1.103.1 (21152000/20640000), Serial0/0/0
                  via 10.1.203.2 (40640000/128256), Serial0/0/1
          P 10.1.1.0/30, 1 successors, FD is 20640000
                  via 10.1.103.1 (20640000/128256), Serial0/0/0
          P 10.1.3.4/30, 1 successors, FD is 128256
                  via Connected, Loopback35
          P 10.1.2.4/30, 1 successors, FD is 21152000
                  via 10.1.103.1 (21152000/20640000), Serial0/0/0
                   via 10.1.203.2 (40640000/128256), Serial0/0/1
          P 10.1.1.4/30, 1 successors, FD is 20640000
                   via 10.1.103.1 (20640000/128256), Serial0/0/0
          P 10.1.103.0/29, 1 successors, FD is 20512000
                   via Connected, Serial0/0/0
          P 10.1.102.0/29, 1 successors, FD is 21024000
                  via 10.1.103.1 (21024000/20512000), Serial0/0/0
                   via 10.1.203.2 (41024000/20512000), Serial0/0/1
          P 10.1.203.0/29, 1 successors, FD is 40512000
                  via Connected, Serial0/0/1
```
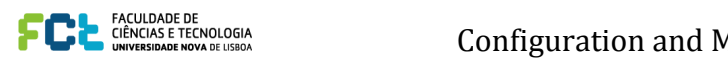

h. Load balancing over serial links occurs in blocks of packets, the number of which are recorded in the routing table's detailed routing information. Use the **show ip route 10.1.2.0** command to get a detailed view of how traffic is shared between the two links.

```
R3# show ip route 10.1.2.0 
     Routing entry for 10.1.2.0/30
        Known via "eigrp 100", distance 90, metric 21152000, type internal
        Redistributing via eigrp 100
        Last update from 10.1.203.2 on Serial0/0/1, 00:05:41 ago
        Routing Descriptor Blocks:
          10.1.203.2, from 10.1.203.2, 00:05:41 ago, via Serial0/0/1
            Route metric is 40640000, traffic share count is 25
            Total delay is 25000 microseconds, minimum bandwidth is 64 Kbit
            Reliability 255/255, minimum MTU 1500 bytes
            Loading 1/255, Hops 1
        * 10.1.103.1, from 10.1.103.1, 00:05:41 ago, via Serial0/0/0
            Route metric is 21152000, traffic share count is 48
            Total delay is 45000 microseconds, minimum bandwidth is 128 Kbit
            Reliability 255/255, minimum MTU 1500 bytes
            Loading 1/255, Hops 2
CC<br>CC<sub>N</sub>Pv6 RC
```
- high enough repeat count to view the load balancing over both paths. In the case above, the traffic share i. Check the actual load balancing using the **debug ip packet** command. Ping from R3 to 10.1.2.1 with a is 25 packets routed to R2 to every 48 packets routed to R1.
	- j. To filter the debug output to make it more useful, use the following extended access list.

```
R3(config)# access-list 100 permit icmp any any echo
R3(config)# end
```
R3# **debug ip packet 100** IP packet debugging is on for access list 100

#### R3# **ping 10.1.2.1 repeat 50**

Type escape sequence to abort. Sending 50, 100-byte ICMP Echos to 10.1.2.1, timeout is 2 seconds: !!!!!!!!!!!!!!!!!!!!!!!!!!!!!!!!!!!!!!!!!!!!!!!! \*Feb 5 15:20:54.215: IP: tableid=0, s=10.1.103.3 (local), d=10.1.2.1 (Serial0/0/0), routed via RIB \*Feb 5 15:20:54.215: IP: s=10.1.103.3 (local), d=10.1.2.1 (Serial0/0/0), len 100, sending \*Feb 5 15:20:54.231: IP: tableid=0, s=10.1.103.3 (local), d=10.1.2.1 (Serial0/0/0), routed via RIB \*Feb 5 15:20:54.231: IP:  $s=10.1.103.3$  (local), d=10.1.2.1 (Serial0/0/0), len 100, sending \*Feb 5 15:20:54.247: IP: tableid=0, s=10.1.103.3 (local), d=10.1.2.1 (Serial0/0/0), routed via RIB \*Feb 5 15:20:54.247: IP: s=10.1.103.3 (local), d=10.1.2.1 (Serial0/0/0), len 100, sending \*Feb 5 15:20:54.263: IP: tableid=0, s=10.1.103.3 (local), d=10.1.2.1 (Serial0/0/0), routed via RIB \*Feb 5 15:20:54.263: IP: s=10.1.103.3 (local), d=10.1.2.1 (Serial0/0/0), len 100, sending \*Feb 5 15:20:54.279: IP: tableid=0, s=10.1.103.3 (local), d=10.1.2.1 (Serial0/0/0), routed via RIB \*Feb 5 15:20:54.279: IP: s=10.1.103.3 (local), d=10.1.2.1 (Serial0/0/0), len 100, sending \*Feb 5 15:20:54.295: IP: tableid=0, s=10.1.103.3 (local), d=10.1.2.1 (Serial0/0/0), routed via RIB !!!!!!!!!!!!!!!!!!!!!!!!!!!!!!!!!!!!!!!!!!!!!!!

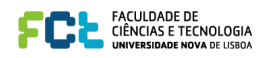

\*Feb 5 15:20:54.295: IP: s=10.1.103.3 (local), d=10.1.2.1 (Serial0/0/0), len 100, sending \*Feb 5 15:20:54.311: IP: tableid=0, s=10.1.103.3 (local), d=10.1.2.1 (Serial0/0/0), routed via RIB \*Feb 5 15:20:54.311: IP: s=10.1.103.3 (local), d=10.1.2.1 (Serial0/0/0), len 100, sending ! <output omitted until the switch to the other path takes place> ! \*Feb 5 15:20:55.395: IP: tableid=0, s=10.1.203.3 (local), d=10.1.2.1 (Serial0/0/1), routed via RIB !

R3 just switched to load-share the outbound ICMP packets to Serial0/0/1.

! \*Feb 5 15:20:55.395: IP: s=10.1.203.3 (local), d=10.1.2.1 (Serial0/0/1), len 100, sending

\*Feb 5 15:20:55.423: IP: tableid=0, s=10.1.203.3 (local), d=10.1.2.1 (Serial0/0/1), routed via RIB \*Feb 5 15:20:55.423: IP: s=10.1.203.3 (local), d=10.1.2.1 (Serial0/0/1), len 100, sending \*Feb 5 15:20:55.451: IP: tableid=0, s=10.1.203.3 (local), d=10.1.2.1 (Serial0/0/1), routed via RIB \*Feb 5 15:20:55.451: IP:  $s=10.1.203.3$  (local),  $d=10.1.2.1$  (Serial0/0/1), len 100, sending \*Feb 5 15:20:55.483: IP: tableid=0, s=10.1.203.3 (local), d=10.1.2.1 (Serial0/0/1), routed via RIB \*Feb 5 15:20:55.483: IP: s=10.1.203.3 (local), d=10.1.2.1 (Serial0/0/1), len 100, sending

<output omitted>

**Note**: If a deliberate metric manipulation is necessary on a router to force it to prefer one interface over another for EIGRP-discovered routes, it is recommended to use the interface-level command "delay" for these purposes. While the "bandwidth" command can also be used to influence the metrics of EIGRP-discovered routes through a particular interface, it is discouraged because the "bandwidth" will also influence the amount of bandwidth reserved for EIGRP packets and other IOS subsystems as well. The "delay" parameter specifies the value of the interface delay that is used exclusively by EIGRP to perform metric calculations and does not influence any other area of IOS operation.